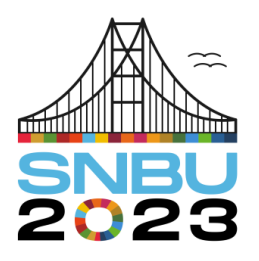

Seminário Nacional de Bibliotecas Universitárias

28 de novembro a 01 de dezembro Florianópolis - SC

**Eixo 4 – Inovação e Tecnologias** 

# **O serviço de indexação e resumo na "Edubase": o uso do** *software* **DSpace como ferramenta de inovação**

*The indexing and abstracting service in "Edubase": the use of DSpace software as a tool for innovation*

**Gildenir Carolino Santos** – Universidade Estadual de Campinas (UNICAMP) [gilldenir@unicamp.br](mailto:gilldenir@unicamp.br)

**Resumo**: O objetivo deste artigo é descrever a evolução da Edubase, base de dados dedicada à Educação e áreas afins, desenvolvida pelo bibliotecário do Sistema de Bibliotecas da Universidade Estadual de Campinas (UNICAMP). Ele resulta de uma pesquisa exploratório-descritiva, amparada tematicamente por fontes bibliográficas indexadas na citada base, que será divulgada e disponibilizada à comunidade científica. Destaca-se a característica da Edubase por ser uma base que credencia publicações por avaliação do mérito e pela utilização de boas práticas, ampliando o leque de indexadores nacionais. Com isto, tem-se a Edubase como uma fonte indexadora e de resumos, desde a década de 1990, que preza pela qualidade e divulgação de publicações científicas no seu campo e em áreas afins, como Biblioteconomia e Jornalismo.

**Palavras-chave**: Edubase – Base de dados. Sistemas de indexação. Indexação. Inovação.

**Abstract**: The objective of this article is to describe the evolution of Edubase, a database dedicated to Education and related areas, developed by the librarian of the Library System of the Universidade Estadual de Campinas (UNICAMP). It results from an exploratory-descriptive research, thematically supported by bibliographic sources indexed in the aforementioned database, which will be disseminated and made available to the scientific community. The characteristic of Edubase stands out for being a base that accredits publications by evaluating merit and using good practices, expanding the range of national indexers. With this, Edubase has been an indexing and abstract source since the 1990s, which values the quality and dissemination of scientific publications in its field and in related areas, such as Librarianship and Journalism.

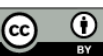

**Keywords**: Edubase – Database. Indexing systems. Indexing. Innovation.

# **1 INTRODUÇÃO**

Desde a criação dos primeiros periódicos científicos, ocorrida no século XVII, a área da comunicação científica acompanhou a transformação mundial da tecnologia da informação referente às publicações periódicas, adotadas principalmente em instituições públicas, como as universidades.

Diante disso, com a expansão do movimento científico a partir de 1810 e o consequente aumento do número de publicações, surgiu a necessidade de um esforço sistemático para o controle da literatura (Cendón, 2000).

Surgem, então, as primeiras iniciativas, entre o final do século XIX e início do século XX, dando origem aos serviços de indexação e resumo para o controle dessa literatura científica.

Na década de 1960, o auxílio e o desenvolvimento da tecnologia dos computadores permitiram inovações na composição dos serviços de indexação e resumo, passando do formato impresso para o automatizado, sendo o primeiro índice produzido por computador o *Chemical Titles*, *Chemical Abstracts Service*, em 1961, por meio de fitas magnéticas.

No Brasil, no final da década de 1980, precisamente em 1987, foi desenvolvido pela BIREME, em formato de CD-ROM, o índice e o repositório LILACS (Literatura Latino-americana e do Caribe em Ciências da Saúde), considerado uma revolução na ocasião, por permitir o acesso à informação por meio ótico.

No início da década de 1990, com a disponibilização da Internet no mundo, surge o formato *online* para a disponibilização dos serviços de indexação e resumo. A partir de então, ocorre a proliferação de bases online acadêmicas e comerciais, criadas por instituições públicas e por editoras privadas, respectivamente. No contexto do desenvolvimento em computador local à disponibilização via *Web*, surge o serviço de indexação e resumo oferecido pela Edubase - desenvolvido a partir do *software* livre DSpace - assunto principal deste relato.

# **2 PROCEDIMENTOS METODOLÓGICOS**

Trata-se de uma pesquisa de natureza aplicada, com abordagem qualitativa. Quanto aos objetivos, é uma pesquisa exploratória e descritiva.

O desenvolvimento do tema foi feito a partir do levantamento da bibliografia especializada pertinente, complementada com pesquisa documental, resultando numa evolução histórica da base, incluindo aspectos da comunicação científica associada ao serviço de indexação e resumo, a partir de textos constantes na Edubase. Dessa forma, foi possível traçar um percurso cronológico da evolução da Edubase desde a sua instalação, por meio da versão MS-DOS ao DSpace, até o sistema atual de acesso, conforme segue detalhadamente:

- 1) Iniciou-se com a versão do MICRO-CDS/ISIS, acessado pelo sistema operacional MS-DOS para computadores locais (Santos; Passos, 1997).
- 2) Com o surgimento da versão para sistema operacional Windows, passou-se ao Micro CDS/ISIS for Windows, em que as telas já se mostravam mais interativas e o *layout* com campos visíveis e amigáveis para o usuário final.
- 3) Na sequência, partiu-se para a disponibilização via web, implantada em 1998, por meio da versão WWWISIS, com acesso pela Internet (Santos; Pietrosanto, 1998).
- 4) Em 2008, apresenta-se uma comunicação no SNBU, referente ao trabalho em rede com a Edubase, que só veio ser implantado em 2013 (Passos; Santos, 2008).
- 5) De 2013 ao início de 2020, a Edubase foi migrada para outra plataforma na *Web* - o *software ABCD Library* - com característica mais prática e responsiva para o usuário quanto à interface do sistema, possibilitando o trabalho em rede com os editores (Santos, 2014).
- 6) Em 2020, inicia-se o processo de migração da Edubase do *software ABCD Library* para o DSpace. A base tornou-se mais funcional e versátil em relação ao processamento e à recuperação das informações indexadas. Apresenta-se como um sistema de descoberta nessa nova versão, ou seja, sistema de busca, com a função de integrar conteúdos informacionais com possibilidades de

filtros, permitindo realizar funções que não eram viáveis no ABDC *Library*. (Universidade Estadual de Campinas, 2015)

Com essa estratégia de evolução e atualização da automação da base, com o passar do tempo, observou-se que a Edubase poderia se tornar um canal mais eficiente para indexação dos periódicos interessados em ingressar no projeto. Desde então, a Edubase é responsável pela indexação de 76 títulos de periódicos correntes. Nos primórdios, o número de títulos chegava a 108, porém, aproximadamente 30% dos títulos indexados foram descredenciados por não manterem a assiduidade das indexações e por não cumprirem as atualizações que deveriam ser feitas. Além dos artigos, foram excluídos da base trabalhos acadêmicos (TCC) e relatórios, baixando consideravelmente a quantidade de documentos indexados.

## **3 A EDUBASE E O PROCESSO DE INDEXAÇÃO**

A Edubase é uma base de dados de artigos de periódicos em Educação, Biblioteconomia, Ciência da Informação e áreas afins, criada em setembro de 1994 pelo bibliotecário-diretor da Biblioteca da Faculdade de Educação da Universidade Estadual de Campinas. Ela é registrada no centro brasileiro do ISSN do Instituto Brasileiro de Informação em Ciência e Tecnologia (IBICT), sob o número 1518-6385, e indexada no Latindex e na UlrichsWeb, os quais têm como objetivo indexar a literatura pertencente às áreas citadas. Em abril de 2015, a Edubase passou a ser gerenciada diretamente pelo Portal de Periódicos Eletrônicos Científicos (PPEC), vinculado ao Sistema de Bibliotecas da UNICAMP (SBU).

Sendo assim, vale destacar que a indexação é um processo de descrição analítica da informação. Por meio desse processo, identificam-se termos e assuntos registrados de forma padronizada nos sistemas e recursos informacionais (Santos; Ferreira, 2016).

A indexação dos periódicos é indispensável para reconhecimento, alcance e impacto na área acadêmica. Tida como um marcador de qualidade dos periódicos, é comum pesquisadores darem preferência à submissão de artigos nos periódicos que estão em bases de indexação reconhecida pela comunidade acadêmica (Padula, 2019).

O processo de indexação de um periódico é considerado um fator relevante para sua qualidade, motivo pelo qual os periódicos se dedicam ao processo de

indexação em bases de dados, uma vez que buscam alcançar seu reconhecimento nas instituições de ensino e pesquisa no mundo; sabe-se que uma vez indexados em bases de dados, principalmente as internacionais, os periódicos obterão influência direta em suas métricas e índices. (Santos; Xavier, 2018).

Nessa perspectiva, é que a Edubase se tornou um canal importante para indexação da literatura educacional e áreas afins, por ter o objetivo de ser um indexador reconhecido na área. Apesar de estar atuando há quase 30 anos, a Edubase ainda tem muito a contribuir para a padronização da literatura de forma organizada e compartilhada entre os membros efetivos da rede.

# **3.1 Critérios para o processo de inclusão (indexação) de periódicos**

Para um periódico ser indexado na Edubase deve pertencer à área de Educação ou áreas afins, isto é, Ciências Humanas e Sociais, e conter os elementos essenciais de um periódico técnico-científico. O atendimento aos itens exigidos para a indexação estão divididos em duas partes, totalizando 19 $i$ tens $1$ :

- Parte A Estruturais: compostos por 10 itens;
- Parte B Técnicos: composto por 9 itens.

No ato do aceite, após a avaliação da publicação, cumpridos os 19 requisitos para ser indexada na Edubase, encaminha-se via e-mail o termo de adesão para assinatura pelo editor ou responsável; logo após, é fornecido no formato eletrônico o *Manual do Operador Edubase*, que possibilitará acompanhar as instruções de preenchimento dos campos bibliográficos. Seguindo as instruções, o editor providenciará o preenchimento dos metadados do volume a ser indexado, em planilha Excel, notificando via Google *Forms* a solicitação de sua validação.

Esse serviço é denominado indexação compartilhada, uma vez que o editor (ou pessoa autorizada pelo Comitê Editorial da publicação) é o responsável pela alimentação da base com seus metadados.

Ao receber a notificação sobre a validação dos metadados, a equipe do Portal de Periódicos recebe a planilha preenchida no Google *Forms* e, então, realiza o segundo passo do processo, ou seja, a curadoria dos metadados, para enfim finalizar o *upload* dos registros na base de produção da Edubase pela plataforma do DSpace.

 $\overline{a}$ 

<sup>&</sup>lt;sup>1</sup> Sobre os 19 critérios acesse o site[: http://edubase.sbu.unicamp.br:8080/jspui/criterio.jsp](http://edubase.sbu.unicamp.br:8080/jspui/criterio.jsp)

## **4 A EDUBASE E O DSPACE**

Com a evolução da Edubase, chegou-se ao software atual - o DSpace<sup>2</sup> - que fomenta e inova a base de forma gerencial, tanto para o editor-administrador, como para seus usuários.

O DSpace é o *software* preferido das organizações acadêmicas, sem fins lucrativos e comerciais, que cria repositórios digitais abertos. É gratuito e fácil de instalar e pode ser personalizado para atender às necessidades de qualquer organização.

Por meio da adaptação do DSpace como repositório digital para gestão de base de dados, a nova versão da Edubase passa a ter um sistema padronizado dos assuntos indexados, por meio da construção do Vocabulário Controlado de Educação e Áreas Afins (VOCEA)<sup>3</sup>, que permite informar os termos do artigo tanto em português, quanto em inglês. O formato de citação no DSpace segue as normas de referências da ABNT NBR6023/2018. Isso facilita o processo de indexação pelo editor ou autor, na busca dos assuntos para os seus trabalhos.

A partir dessa mudança para a nova plataforma, por meio da indexação intercambiável com os títulos credenciados na Edubase, os editores têm a garantia na agilidade das indexações e no aumento da visibilidade de seus metadados de forma padronizada.

Toda a estrutura da Edubase é praticamente interativa, sendo fácil identificar os campos de acessos e a operacionalização de seus componentes internos.

Na página principal (Figura 1), pode-se observar a clareza e a navegabilidade do conteúdo apresentado. Logo acima, vê-se a área das **Comunidades e Coleções** [1], vindo em seguida a verificação em **Toda a Edubase** [2], e o campo de **Estatística** [3]. Ao final dessa linha, está a **Lupa** [4] para pesquisa, tendo ao lado o **Globo** [5] para modificar o idioma; ao final, consta a área de **Acesso ao sistema** [6] e, por último, o **Conteúdo** [7].

Ao abrir a tela do conteúdo, ele se apresenta na forma de novas submissões no site ou na forma de artigos já publicados, isto é, fazendo constar as últimas indexações realizadas.

 $\overline{a}$ 

<sup>&</sup>lt;sup>2</sup> Agradecimento especial a analista de sistemas Keite Ap. Duarte pela configuração e instalação.

<sup>&</sup>lt;sup>3</sup> Disponível em:<https://periodicos.sbu.unicamp.br/vocabulario/vocab/index.php>

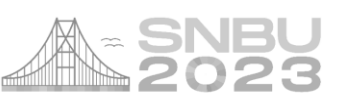

As novas submissões referem-se aos artigos obtidos por *upload* e estes se localizam no centro do site. Todos os artigos têm uma miniatura (*thumbnail*), ou seja, a ilustração de uma capa para cada um, dando acesso do usuário ao computador [8], trazendo uma visão de modernidade, vinculado ao **nome da base de dados** pelo **logotipo da instituição responsável pela Edubase**, no caso o Sistema de Bibliotecas e o Portal de Periódicos da UNICAMP.

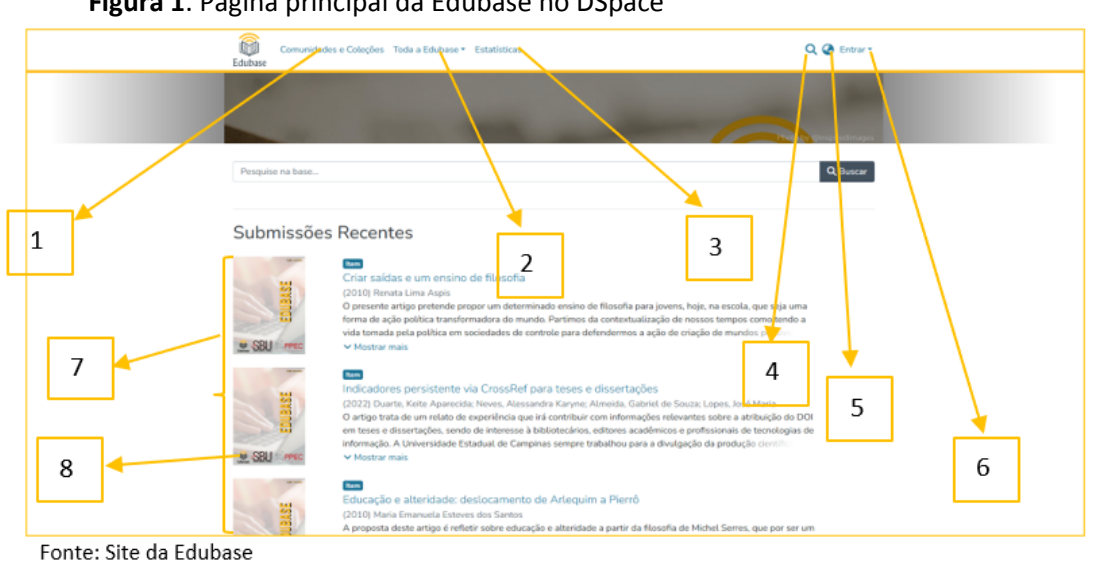

**Figura 1**. Página principal da Edubase no DSpace

Estudos heurísticos de Nielsen (2002), especialista em usabilidade de sites, apontam que a navegabilidade adequada em um site depende de sete campos estratégicos para que se possa conhecer todo o seu conteúdo.

Na tela de conteúdo (Figura 2), é importante salientar que, ao clicar no resultado, surgirão os metadados organizados estruturalmente, sendo de fácil compreensão para o leitor e/ou usuário se localizar na tela. Tem o destaque para o **título do documento** [1], segundo sua **tipologia** [2]; **classificação** [3] por meio da matriz do esquema paradigmático, utilizado por Sánchez Gamboa (2008); **data de publicação** [4]; **identificação dos autores** [5] e seu respectivos **ORCID** [6]; **título do periódico** [7]; **ISSN** [8]; **paginação e/ou e-***location* [9] e **idioma** [10]. No centro da tela estão os **resumos** [11]; **palavras-chave** [12] e **citação** [13] no formato ABNT.

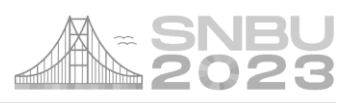

#### Figura 2. Página principal da Edubase no DSpace

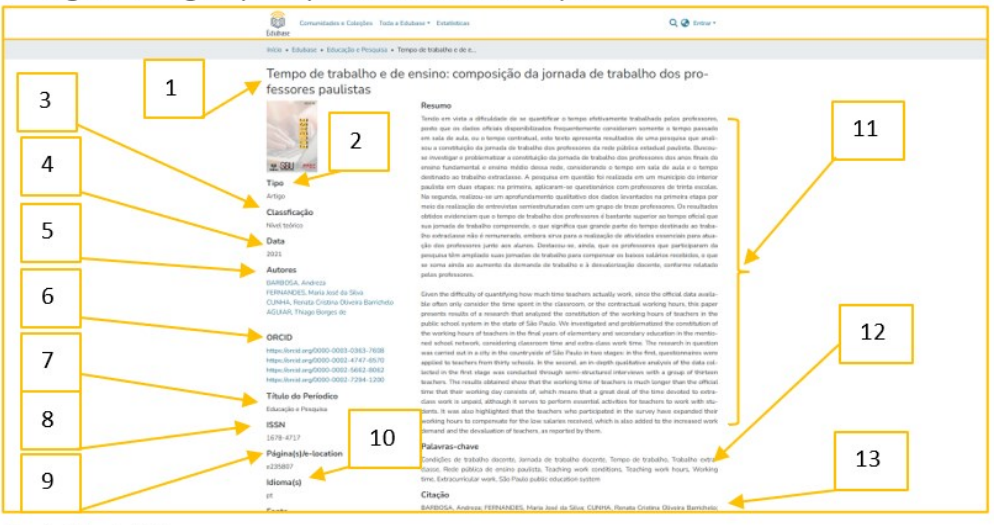

Fonte: Site da Edubase

### **6 RESULTADOS E DISCUSSÕES**

Após o detalhamento sobre as características e as funcionalidades da Edubase por meio do DSpace, é visível o resultado alcançado durante quase 30 anos de existência, com a indexação padronizada, organizada e avaliada para o credenciamento, mantendo-se um acervo bibliográfico de metadados em torno de 7.800 registros.

Os dados incorporados à Edubase e sua evolução histórica resultam do trabalho dedicado da equipe do Portal de Periódicos, do compromisso com a divulgação e a disponibilização da literatura educacional, assumindo o papel de uma base de dados pública, que dá acesso às informações de forma gratuita e atualizada.

Um resultado importante na atual versão do DSpace é que, no módulo de administração (Figura 3), o sistema apresenta tópicos para o seu gerenciamento, por meio de ícones e texto, com o significado para a operação por parte do gestor. Além disso, ao clicar em alguns tópicos de operação (novo [1], **editar** [2], **importar** [3], **exportar** [4], **controle de acesso** [5] e **registros** [6]), abrem-se **subcategorias de gerenciamento**, que facilitam o controle do fluxo das operações.

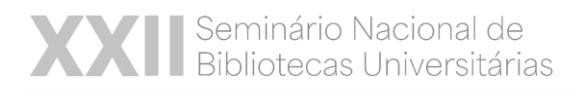

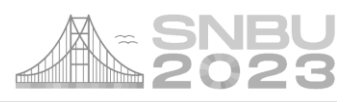

## Figura 3. Administração do sistema em DSpace

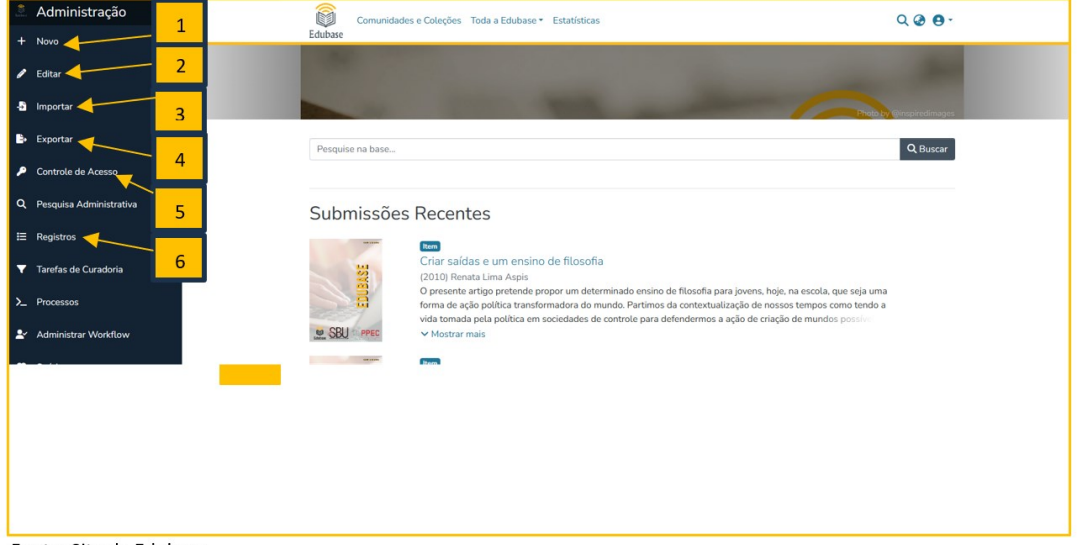

Fonte: Site da Edubase

Em relação à distribuição geográfica (Tabela 1), a base se encontra satisfatoriamente bem distribuída entre as regiões brasileiras e está se consolidando para a recepção de publicações de países vizinhos, já contando em sua composição com uma publicação do Chile.

**Tabela 1**. Distribuição dos títulos indexados na Edubase

| Regiões / Pais    | Número de títulos indexados |
|-------------------|-----------------------------|
| Norte (BR)        |                             |
| Nordeste (BR)     |                             |
| Centro-Oeste (BR) | 5                           |
| Sudeste (BR)      | 41                          |
| Sul (BR)          | 15                          |
| Chile             |                             |
| Total             | 76                          |

Fonte: Site da Edubase

# **7 CONSIDERAÇÕES FINAIS**

A nova gestão da Edubase, estruturada na plataforma DSpace, foi a melhor decisão estratégica realizada pelo Portal de Periódicos da UNICAMP. Anteriormente, com a gerência pelo sistema *ABCD Library* não havia condições de operacionalizar e desenvolver a gestão da base diretamente pela equipe do Portal e da área de TI do Sistema de Bibliotecas, sendo a operacionalização e o *upload* dos metadados realizados pela empresa contratada. Como desde 2019 não se contava com suporte e atualização, decidiu-se pela migração para o DSpace, no âmbito da UNICAMP.

Assim, todo o desenvolvimento tecnológico da Edubase possibilitou que ela se inovasse e possa se aprimorar cada vez mais, com o compromisso de ser uma base gratuita e de acesso aberto.

É possível afirmar que os serviços de indexação e resumo, em particular a de periódicos, são parte integrante do fluxo da comunicação científica, controle bibliográfico, preservação e bibliometria. E isto é feito atualmente.

Constatamos que a visibilidade e os benefícios de ter uma publicação indexada são muito grandes, motivo pelo qual o periódico deve pleitear a inclusão em bases de dados nacionais e internacionais, de acordo com sua área temática. (Santos, 2017).

Os periódicos que cumprem os padrões básicos de comunicação científica e seguem linhas prioritárias de profissionalização, sustentabilidade e internacionalização, terão garantia imediata de indexação nos recursos informacionais disponíveis a serviço da pesquisa e da inovação. E nessa linha de raciocínio é que destacamos a Edubase como um canal de acesso e receptividade da literatura da área de Educação e afins.

## **REFERÊNCIAS**

CENDÓN, B. V. Serviços de indexação e resumo. *In*: CAMPELLO, B. S.; CENDÓN, B. V.; KREMER, J. M. (org.). **Fontes de informação para pesquisadores e profissionais**. Belo horizonte: Ed. UFMG, 2000. 319 p. (Aprender).

NIELSEN, J. **Homepage**: usabilidade, 50 websites desconstruídos. Rio de Janeiro, RJ: Campus, 2002. 315p. ISBN 853520945X.

PADULA, D. Indexação de periódicos: padrões essenciais e porque são importantes. *SciELO em Perspectiva*, 2019. Disponível em: [https://bit.ly/3nNcYpI.](https://bit.ly/3nNcYpI) Acesso em: 9 maio 2023.

PASSOS, R.; SANTOS, G. C. A Edubase como mediadora no processo de coautoria em redes sociais: compartilhando conhecimento na área educacional. *In*: SEMINÁRIO NACIONAL DE BIBLIOTECAS UNIVERSITÁRIAS, 15., 2008, Natal. **Anais eletrônicos**... São Paulo: [*s.n*], 2008.

SÁNCHEZ GAMBOA, S. A. **Pesquisa em educação**: métodos e epistemologias. 2. ed. Chapecó, SC: Argos, 2012. 212 p. (Grandes temas). ISBN 9788578970376.

SANTOS, G. C. Indexação de publicações acadêmicas universitárias. *In*: ALMEIDA, M. L. P. **Produção do conhecimento científico e formação do pesquisador na América Latina**. Campinas, SP: Mercado de Letras, 2017. p. 231-245.

SANTOS, G. C. A utilização do *software* ABCD Library no processo de indexação da Edubase: criação do serviço de indexação compartilhado em educação. *In*: SEMINÁRIO

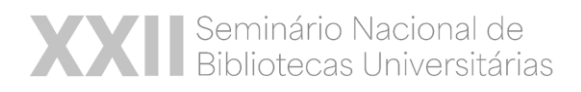

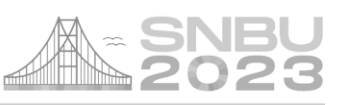

NACIONAL DE BIBLIOTECAS UNIVERSITÁRIAS, 13., 2014, Belo Horizonte. **Anais eletrônicos**. Belo Horizonte : UFMG, 2014.

SANTOS, G. C.; FERREIRA, D. T. Registrando, indexando e preservando digitalmente a RDBCI: Indicadores da produção de 2003 a 2016. **RDBCI**: Revista Dig. Bibliot. e Ci. Inf., Campinas, SP, v. 14, n. 3, p. 541–560, 2016. DOI: [https://doi.org/10.20396/rdbci.](https://doi.org/10.20396/rdbci.v14i3.8646317) [v14i3.8646317.](https://doi.org/10.20396/rdbci.v14i3.8646317) Acesso em: 9 maio. 2023.

SANTOS, G. C.; PASSOS, R. Desenvolvimento de base de dados em educação "EDUBASE", gerenciado pelo software Micro-CDS/ISIS. *In*: SEMINÁRIO SOBRE AUTOMAÇÃO DE BIBLIOTECAS E CENTROS DE DOCUMENTAÇÃO, 6, 1997, Águas de Lindóia. **Anais**... São José dos Campos: INPE, 1997. p.127-130.

SANTOS, G. C.; PIETROSANTO, A. G. O acesso em base de dados de economia e educação, pela Internet através da ferramenta WWWIsis. *In*: SEMINÁRIO NACIONAL DE BIBLIOTECAS UNIVERSITÁRIAS, 10., 1998, Fortaleza. **Anais eletrônico**... Fortaleza: ABC, 1998. p.250-264 v. 3 pt. 3.

UNIVERSIDADE ESTADUAL DE CAMPINAS. Sistema de Bibliotecas. **Edubase**. 2015. Disponível em: [http://edubase.sbu.unicamp.br:8080/jspui/sobre.jsp.](http://edubase.sbu.unicamp.br:8080/jspui/sobre.jsp) Acesso em: 20 maio 2023.